## **How to take attendance with Zoom**

**Step 1:** On the Zoom Homepage, click on **Report** tab

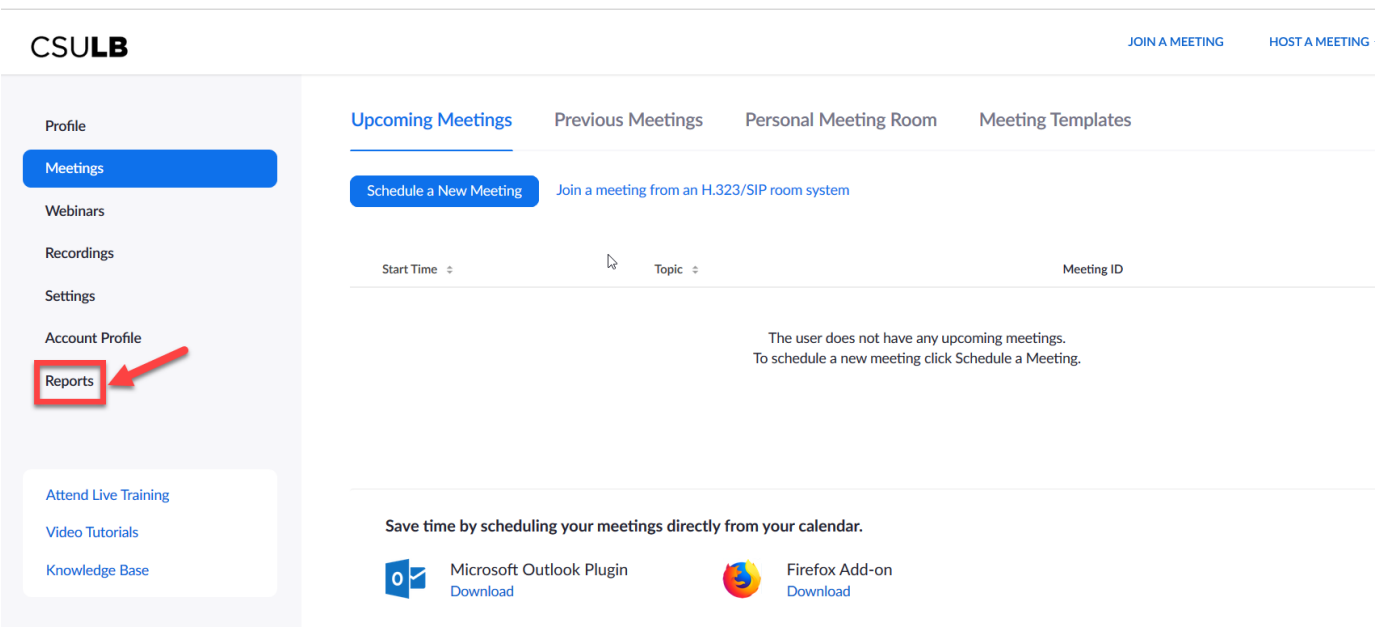

**Step 2**: In the Usage Report window select either **Usage** or **Meetings**. **Usage** is preferred.

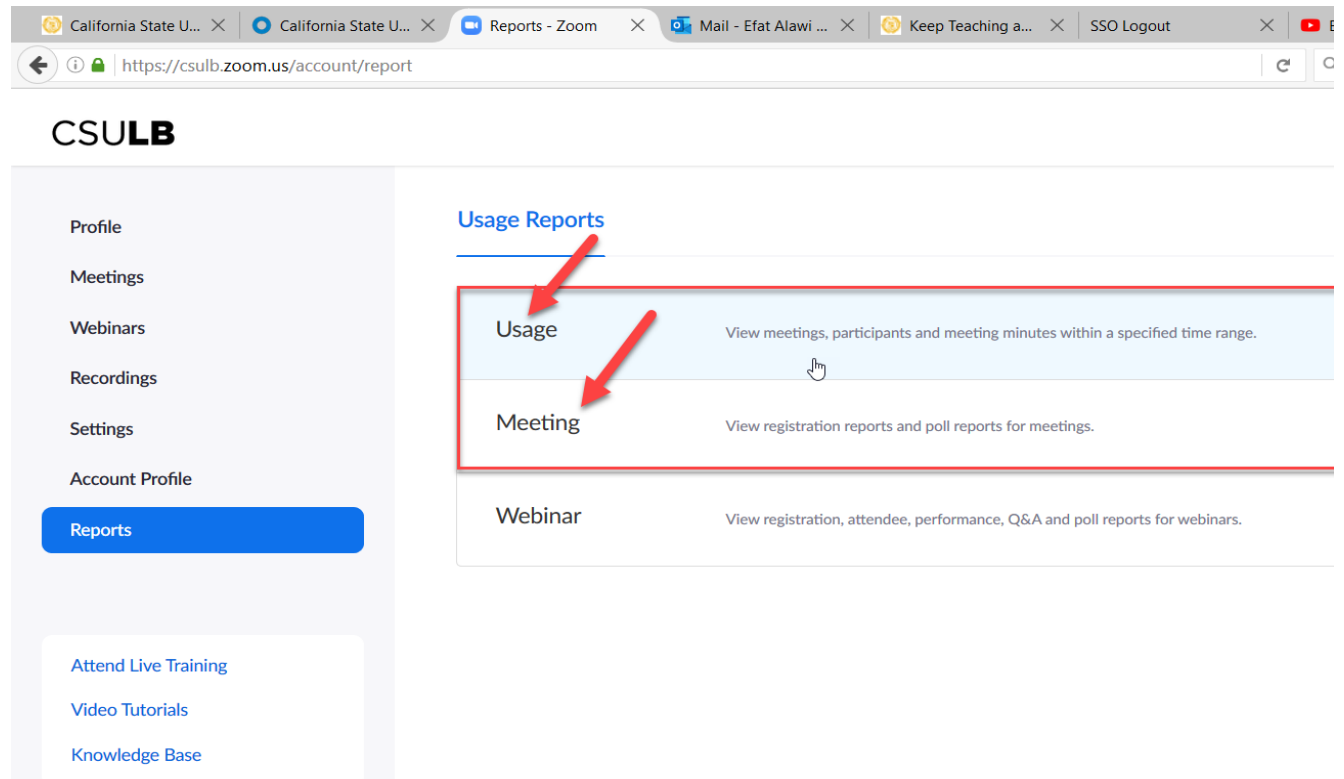

## **Step 3:** Select the date range and click on **Search**

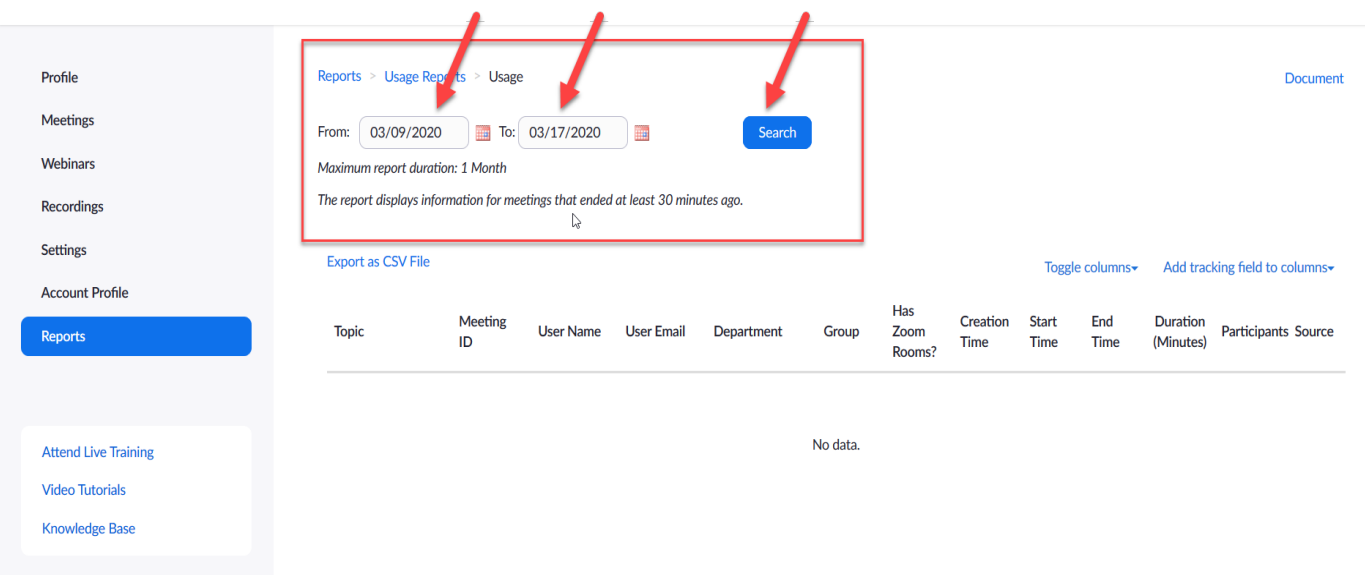

**Step 4:** Click on the number of Participants of the desired session.

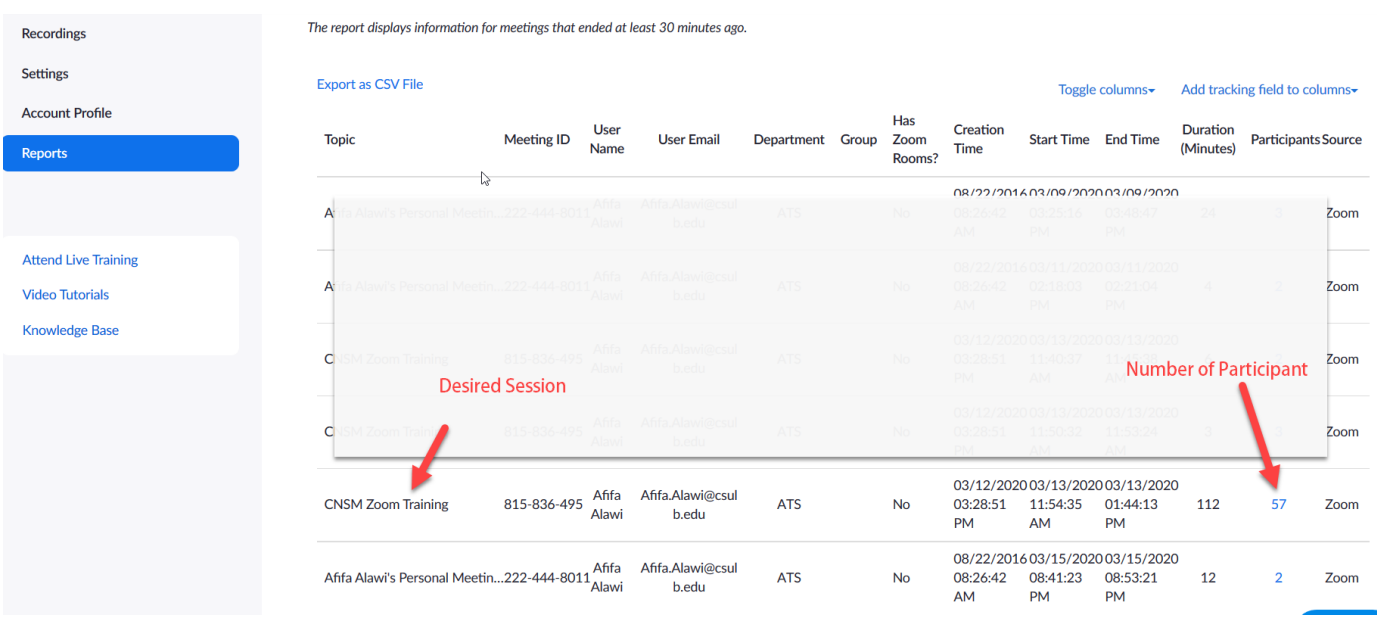

**Step 5:** Zoom will open the Report

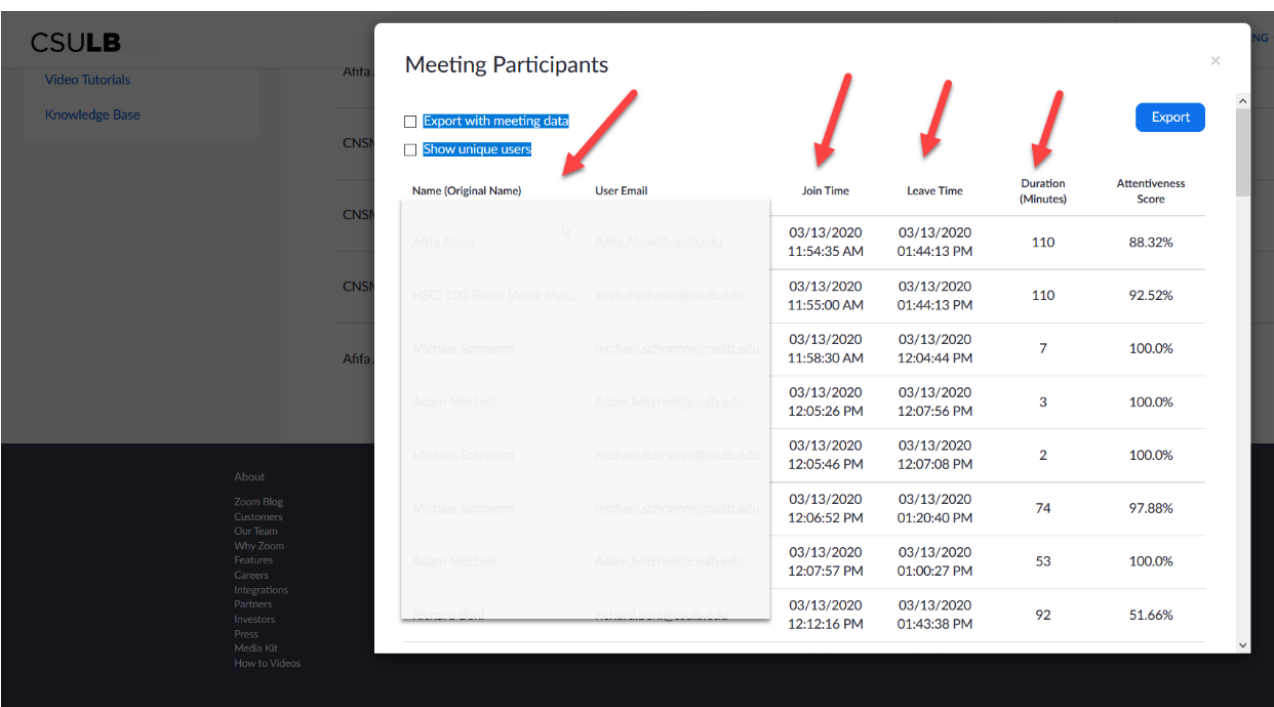

Select the appropriate export option and export the report.